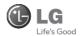

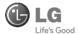

# **GU230**

Some of the content of this manual may differ from your phone depending on the software of the phone or your service provider.

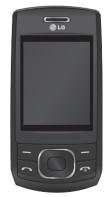

**C€**0168

www.lgmobile.com P/N: MMBB0356531 (1.0)

# GU230 User Guide-English

Congratulations on your purchase of the advanced and compact GU230 phone by LG, designed to operate with the latest digital mobile communication technology.

This guide will help you understand your new mobile phone. It will provide you with useful explanations of features on your phone.

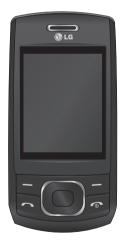

# **Getting to Know Your Phone**

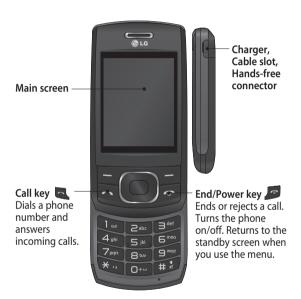

#### Installing a Memory Card

Lift the memory card cover and insert a microSD card with the gold contact area facing downward. Close the memory card cover so that it clicks shut.

To remove the memory card, gently push it as shown in the diagram.

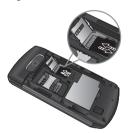

**Note:** A memory card is an optional accessory.

# Formatting the Memory Card

Press **Menu** and select **Settings**.

Choose Memory manager, select External memory, press Format, and then insert the security code.

MARNING: When you format your memory card, all the content will be wiped. If you do not want to lose the data on your memory card, back it up first.

## Installing the SIM Card and Charging the Battery

#### Installing the SIM Card

When you subscribe to a cellular network, you are provided with a plug-in SIM card loaded with your subscription details, such as your PIN, any optional services available and many others.

#### Important!

> The plug-in SIM card can be easily damaged by scratches

or bending, so be careful when handling, inserting or removing the card. Keep all SIM cards out of the reach of small children.

#### Illustrations

- 1 Open the battery cover
- 2 Remove the battery
- 3 Insert your SIM
- 4 Insert your battery
- 5 Close the battery cover
- 6 Charge your battery

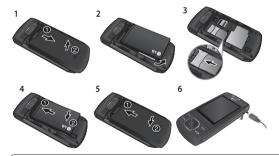

MARNING: Do not remove the battery when the phone is switched on, as this may damage the phone.

# Menu map(OPEN)

# Messaging

Create message Inbox My mailbox Drafts Outbox Sent items

Saved items

Emoticons
Message settings

#### Contacts

Names Settings Groups Speed dials Service dial numbers Own number My business card

#### Call log

Call log
Missed calls
Received calls
Dialled numbers
Call duration
Packet data counter
Call costs

#### Settings

Profiles
Display
Date & Time
Connectivity
Call
Phone
Network
Internet profiles
Access points

Security Memory manager Restore factory settings

Packet data conn.

#### Gallery

My memory card My images My sounds My videos My games & apps Others

#### Media

Camera Video Music FM radio Voice recorder

# Menu map(OPEN)

#### Organiser

Alarm clock Calendar

To-do list

Notes

Secret notes

Calculator

Stopwatch

Date finder Converter

World time

Go to

Settings

## Applications

My games & apps Settings

#### Web

Home

Bookmarks

Last web address Settings

Go to address

Saved pages

# Menu map(Vodacom)

## Messaging

Create message Inbox My mailbox Drafts Outbox Sent items

Saved items

Emoticons
Message settings

#### Contacts

Names Settings Groups Speed dials Service dial numbers Own number My business card

#### Call log

Call log
Missed calls
Received calls
Dialled numbers
Call duration
Packet data counter
Call costs

#### Settings

Profiles
Display
Date & Time
Connectivity
Call
Phone
Network
Internet profiles
Access points
Packet data conn.

Security
Memory manager
Restore factory settings

#### Gallery

My memory card My images My sounds My videos My games & apps Others

#### Media

Camera Video Music FM radio Voice recorder

# Menu map(Vodacom)

#### Organiser

Alarm clock

Calendar

To-do list

Notes

Secret notes Calculator

Stopwatch

Date finder

Converter

World time

Go to

Settings

#### Applications

My games & apps Settings

### Web

Vlive!

#### Calls

#### Making a Call

- 1 Key in the number using the keypad. To delete a digit, press CLR.
- 2 Press to initiate the
- 3 To end the call, press 🥭 .

**TIP!** To enter + when making an international call, press and hold **0**.

# Making a Call from Your Contacts

- To access Names press on the down navigation key.
- 2 Using the keypad, enter the first letter of the contact you want to call. For example, for Office, press "6" three times to select the first character, "O"
- 3 Select Call or press to initiate the call.

# Answering and Rejecting a Call

When your phone rings, press to answer the call.

You can control the volume by pressing the Up and Down Navigation keys.

Press or select **Reject** to reject the incoming call.

TIP! You can change the settings on your phone to answer your calls in different ways. Press Menu, select Settings and choose Call. Select Answer mode and choose from Press send key, Slide up and Press any key.

#### **Speed Dialing**

You can assign a speed dial number to a contact you call frequently.

#### Viewing your Call History

You can only check the log of missed, received and dialed calls if the network supports Calling Line Identification (CLI) within the service area.

#### Changing the call settings

You can set call-specific functions. Press **Menu**, select **Settings** and choose **Call**.

- Call divert Choose whether to divert your calls.
- Call barring Select when you would like calls to be barred.
- Fixed dial numbers Choose a list of numbers that can be called from your phone. You will need your PIN2 code from your operator. Only numbers included in the fixed dial list can be called from your phone.

- Call waiting Be alerted when you have a call waiting. This depends on your network provider.
- Call reject Set the rejected call list.
- Send my number Choose whether your number will be displayed when you call someone. This depends on your network provider.
- Auto redial Choose On or Off.
- Answer mode Choose whether to answer the phone using Any key, Send key only or Slide up.
- Free call timer Choose whether or not to display the call time.
- Minute minder Select On to hear a tone every minute during a call.
- BT answer mode Set to Hands-free or Handset.

- Save new number Choose Yes or No.
- Slide close setting Choose End call or Continue call.

#### Contacts

#### Searching for a Contact

- 1 To access **Names** press on the down navigation key.
- 2 Using the keypad, enter the first letter of the contact you want to call.
- 3 To scroll through the contacts, use the up and down arrows.

#### Adding a New Contact

- 1 Press Menu, then select Contacts and choose Names. Then press Options
  - Add new contact.
- 2 Enter all the information you have in the fields provided and select Options-Done.

#### Adding a Contact to a Group

You can save your contacts in groups; for example, to keep your work colleagues and family separate. There are a number of groups including Family, Friends, Colleagues, School and VIP already set up on the phone.

# Messaging

Your GU230 includes text messaging, multimedia messaging and E-mail functions, and can also receive network service messages.

#### Sending a Message

- Press Menu, select Messaging and choose Create message.
- 2 A new message editor will open. The message editor combines Text message and Multimedia messages into one intuitive and easy-to-switch-between editor. The default setting for the message editor is text messages.
- 3 Enter your message.
- 4 Choose Options Insert to add an Image, Video clip, Sound clip, Schedule, Business card, Note, Text field, To-do or Text template.
- 5 Press Options Send.

#### Setting up Your E-mail

You can stay in touch on the move using email on your GU230. It's quick and simple to set up a POP3 or IMAP4 email account.

- Press Menu, select
   Messaging, and choose
   Message Settings.
- 2 Select E-mail then E-mail accounts.
- 3 Press Add then set the E-mail account.

# Sending an E-mail Using your New Account

To send/receive an email, you should set up an email account.

- Select Menu, select Messaging and choose Create message.
- 2 Choose E-mail and a new email will open.
- 3 Enter a subject.
- 4 Enter your message.
- 5 Press Options and select Insert to add an Image, Video Clip, Sound Clip, Business card, Schedule or Note.
- 6 Press Send to and enter the recipient's address, or press Options and select Insert - Contact Details to open your contacts list.
- 7 Press Send and your email will be sent.

#### **Entering Text**

You can enter alphanumeric characters using the phone's keypad. The following text input methods are available on the phone: T9 predictive mode, ABC manual mode and 123 mode

Note: Some fields may allow only one text input mode (e.g. telephone numbers in the address book fields).

#### T9 Predictive Mode

T9 predictive mode uses a built-in dictionary to recognize the words you are writing based on the key sequences you press. Simply press the number key associated with the letter you want to enter, and the dictionary will recognize the word once all the letters are entered.

#### **ABC Manual Mode**

This mode allows you to enter letters by pressing the key labeled with the required letter once, twice, three or four times until the letter is displayed.

#### 123 Mode

Type numbers using one keystroke per number. You can also add numbers while remaining in letter modes by pressing and holding the desired key.

#### Message Folders

Press Menu and select Messaging. The folder structure used on your GU230 is fairly self-explanatory.

**Create message** - Allows you to create new messages.

Inbox - All the messages you receive are placed in your Inbox

**My mailbox** - Contains all your email messages.

**Drafts** - If you don't have time to finish writing a message, you can save what you have done so far here.

Outbox - This is a temporary storage folder while messages are being sent. It also stores any messages that have failed to send.

**Sent items** - All the messages you send are placed in your Sent folder.

**Saved Items** - You can access your saved messages, text templates and multimedia templates here.

**Emoticons** - A list of useful pre-written emoticons that can be used for a quick reply.

#### Media

#### Music

Your GU230 has a built-in **Music** player so you can play all your favorite music.

#### Playing a Song

- 1 Press Menu and select Media, then choose Music.
- 2 Choose **All tracks** then select the song you want to play.
- 3 Select to pause the song.
- 4 Select to skip to the next song.
- 5 Select to skip to the previous song.
- 6 Select Back to stop the music and return to the music player menu.

#### **Creating a Playlist**

You can create your own playlists by choosing a selection of songs from the All songs folder.

- 1 Press Menu and select Media
- 2 Choose Music, then select Playlists.
- 3 Press Options and select Add new playlist, then enter the playlist name and press Save.
- 4 The All tracks folder will be displayed. Select all of the songs that you would like to include in your playlist by scrolling to them and selecting ...
- 5 Select **Done** to store the playlist.

#### Camera

#### Taking a Quick Photo

- Select Menu and select Media. Select Camera to open the viewfinder.
- 2 Holding the phone, point the lens toward the subject of the photo.
- 3 Position the phone so you can see the subject of your photo.
- 4 Press the Center key to take a photo.

### Video Camera

#### Shooting a Quick Video

- In the standby screen, select Menu and select Media.
- Choose Video.
- 3 Point the camera lens toward the subject of the video.
- 4 Press **t** o start recording.

- 5 "Rec" will appear in the bottom-left corner of the viewfinder and a timer will show the length of your video.
- **6** Select **Stop** to stop recording.

#### **FM Radio**

#### Using the FM Radio

Your LG GU230 has an FM radio feature so you can tune into your favorite stations and listen on the move.

#### Listening to the Radio

- Press Menu and select Media, then choose FM radio.
- 2 Select the channel number of the station you would like to listen to.

#### Recording the Radio

- 1 Press the **center key** while listening to the **radio**.
- 2 The recording time is displayed on your phone. If you want to stop the recording, press the . When a recording has been made, the recorded contents will be saved in the Gallery as an mp3 file.
- 3 When the recording is done, select Option and then choose from Play, Delete, Sound edit, File, Use as or Send via.

Note: If you are in an area with bad radio reception, you may have difficulty listening to the radio. It is recommended that you insert headphones into the hands-free connector when listening to the radio to ensure good radio reception.

#### Voice Recorder

Use your **Voice recorder** to record voice memos or other sounds.

## Gallery

You can store any kind of Media file on your phone's memory to give you easy access to all of your images, sounds, videos, games etc. You can also save your files to a memory card. The advantage of using a memory card is that you can free up space on your phone's memory. All your multimedia files will be saved in the Gallery. Press Menu then select Gallery to open a list of folders

#### My Memory Card

If you have inserted a memory card, it will be displayed as a folder in the **Gallery**.

#### My Images

The **Images folder** contains a folder of default images on your phone, images downloaded by you, and images taken on your phone's camera.

#### My Sounds

The **Sounds folder** contains default sounds, your voice recordings, radio recordings and sound files downloaded by you. From here you can manage and send sounds, or set them as ringtones.

#### My Videos

The Videos folder shows the list of downloaded videos and videos you have recorded on your phone.

#### Others

In the Others folder, you can view files that are not saved in the Images, Sounds or Videos folders.

#### My Games & Apps

Your GU230 comes with preloaded games to keep you amused in your spare time. If you choose to download any additional games or applications they will be saved in this folder.

## Organiser

#### Setting your Alarm

You can set up to five alarms to go off at a specified time

#### Using the Calendar

When you enter this menu, a calendar appears. A square cursor is located on the current date

You can move the cursor to another date using the navigation keys.

#### Adding an Item to Your To-Do List

You can view, edit and add tasks to do.

#### Using the Calculator

The calculator provides the basic

arithmetic functions—addition, subtraction, multiplication and division—as well as scientific functions.

#### Using the Stopwatch

This option allows you to use stopwatch functions.

#### **Converting Units**

This can convert many measurements into the unit you want.

#### Adding a City to Your World Time

You can add a required city to the list of world clocks. You can also check the current Greenwich Mean Time (GMT) and the time in major cities around the world.

#### Go To

This helps you go to the menu you are searching for. You can set an item as Go to.

## Web(OPEN)

#### Accessing the Web

You can launch the WAP browser and access the homepage of the activated profile on web settings. You can also manually enter a URL address and access the associated WAP page.

- Press Menu and select Web.
- 2 To access the web homepage directly, select Home. Alternately, select Go to address and type in your desired URL.

## Web(Vodacom)

#### Accessing the Web

You can launch the WAP browser and access the homepage of the activated profile on web settings. You can also manually enter a URL address and access the associated WAP page.

- 1 Press **Meny** and selet settings.
- 2 Select Connectivity and choose WAP Settings.

# Connectivity

#### Changing your Connectivity Settings

USB connection mode

1 Mass storage: Select Mass storage and connect the handset to your computer. You can then drag and drop files to the GU230 removable device folder.

- 2 PC Suite: Select PC Suite and connect the handset to your computer in PCSync mode.
- 3 Always ask: Selecting this option will allow you to choose which method to use every time you connect your handset to your computer.

**Note:** To use the USB mass storage function, you will need to insert an external memory card in your phone.

#### Changing Your Bluetooth Settings

- Press Menu and select Settings - Connectivity. Choose Bluetooth.
- 2 Choose **Settings** for the following options:
- My phone's visibility
   Choose whether to show or hide your device to others.

- My phone's name Enter a name for your LG GU230.
- Supported services Shows what services are supported.
- My address View your Bluetooth address.

#### Pairing with Another Bluetooth Device

By pairing your GU230 and another device, your handset will create a password by default every time you connect to another handset via Bluetooth.

- 1 Check your Bluetooth is On and Visible. You can change your visibility in the Settings menu by selecting My phone's visibility and then Visible.
- 2 Select Active devices from the Bluetooth menu.

- 3 Your GU230 will search for devices. When the search is complete, Add and Refresh will appear on the screen.
- 4 Choose the device you want to pair with, select Add. When you have chosen a device you want to pair with, the handset will then create a password by default every time you connect.
- 5 Your phone will then connect to the other device. When you have chosen a device you want to pair with, the handset will then create a password by default every time you connect.
- **6** Your passcode-protected Bluetooth connection is now ready.

#### Installing LG PC Suite on Your Computer

- 1 Go to www.lgmobile.com, select from "Europe," "Middle East," "Africa," "Americas," "CIS," and "Asia & Pacific," and then select your country.
- 2 From the Products menu, select Manual & Software and click Download Section. Click Yes, and the LG PC Suite installer will then appear. (Windows XP, Windows Media Player and more are supported).
- 3 Select the language you would like the installer to run in and click OK.
- 4 Follow the instructions shown onscreen to complete the LG PC Suite Installer wizard.
- 5 Once the installation is complete, the LG PC Suite icon will appear on your desktop.

## Settings

#### **Changing Your Profiles**

You can personalize each profile setting.

- Choose the Profiles you want and select Edit from Options.
- 2 If you activate Silent mode, the phone will vibrate only.

#### Using Flight Mode

When **Flight mode** is activated, you will not be able to make calls, connect to the Internet or send messages.

# Changing Your Date & Time

You can set functions relating to the date and time.

#### Changing Your Display Settings

You can change the settings for the phone display.

# Changing Your Security Settings

Change your security settings to keep your GU230 and the important information it holds protected.

- PIN code request Choose a PIN code to be requested when you turn your phone on.
- Handset lock Choose a security code to lock your phone: When power on, When SIM changed or Immediately.

- Anti-theft mobile tracker - When the handset is stolen. handset sends the SMS to the numbers configured by real owner. To activate the ATMT feature, you will need to set ATMT on, and configure the ATMT settings with name, primary number and secondary number. Default ATMT code is "0000." ATMT SMS will contain information about the stolen phone IMEL current location (captured as per Cell Broadcast message) & number of the person who is using that handset.
- Change codes Change your PIN code, PIN2 code, Security code or Anti-theft code.

# Resetting Your Phone Use Restore factory settings to reset all the settings to their factory definitions. You need the security code to activate this function.

Viewing Memory Status
You can use the Memory
manager to determine how
each memory is used and see
how much space is available
in the Handset common
memory, Handset reserved
memory, SIM memory or
Primary storage setting.
You can also set the External
memory when the memory
card is inserted.

#### Guidelines for Safe and Efficient Use

#### Exposure to Radio Frequency Energy

Radio Wave Exposure and Specific Absorption Rate (SAR) Information

This GU230 mobile phone model has been designed to comply with the applicable safety requirements for exposure to radio waves. These requirements are based on scientific guidelines that include safety margins designed to ensure the safety of all users, regardless of age and health.

- The radio wave exposure guidelines employ a unit of measurement known as the Specific Absorption Rate, or SAR. SAR tests are conducted using standardized methods with the phone transmitting at its highest certified power level in all used frequency bands.
- While there may be differences between the SAR levels for various LG phone models, they are all designed to meet the relevant guidelines for exposure to radio waves.
- The SAR limit recommended by the International Commission on Non-Ionizing Radiation Protection (ICNIRP) is 2 W/kg averaged over 10 g of tissue.

# Guidelines for Safe and Efficient Use (Continued)

- The highest SAR value for this phone model tested by DASY4 for use close to the ear is 0.716 W/kg (10 g), and when worn on the body is 1.06 W/kg (10 g).
- SAR data information for residents in countries/ regions that have adopted the SAR limit recommended by the Institute of Electrical and Electronics Engineers (IEEE), which is 1.6 W/kg averaged over 1 g of tissue.

#### Product Care and Maintenance

MARNING: Only use batteries, chargers and accessories approved for use with this particular phone model. The use of any other types may invalidate any approval or warranty applying to the phone, and may be dangerous.

Do not disassemble this unit. Take it to a qualified service technician when repair work is required.
 Repairs under warranty, at LG's option, may include replacement parts or boards that are either new or reconditioned, provided that they have functionality equal to that of the parts being replaced.

- Keep away from electrical appliances such as TVs, radios and personal computers.
- The unit should be kept away from heat sources such as radiators or cookers.
- · Do not drop.
- Do not subject this unit to mechanical vibration or shock.
- Switch off the phone in any area where you are required by special regulations. For example, do not use your phone in hospitals as it may affect sensitive medical equipment.
- Do not handle the phone with wet hands while it is being charged. It may cause an electric shock and can seriously damage your phone.

- Do not charge a handset near flammable material as the handset can become hot and create a fire hazard.
- Use a dry cloth to clean the exterior of the unit (do not use solvents such as benzene, thinner or alcohol).
- Do not charge the phone when it is on soft furnishings.
- The phone should be charged in a well-ventilated area.
- Do not subject this unit to excessive smoke or dust.
- Do not keep the phone next to credit cards or transport tickets; it can affect the information on the magnetic strips.
- Do not tap the screen with a sharp object as it may damage the phone.

# Guidelines for Safe and Efficient Use (Continued)

- Do not expose the phone to liquid or moisture.
- Use accessories like earphones cautiously. Do not touch the antenna unnecessarily.

#### **Efficient Phone Operation**

#### Electronic Devices

- Do not use your mobile phone near medical equipment without requesting permission. Avoid placing the phone over pacemakers, i.e. in your breast pocket.
- Some hearing aids might experience disturbance due to mobile phones.
- Minor interference may affect TVs, radios, PCs etc.

#### **Road Safety**

Check the laws and regulations on the use of mobile phones in the areas where you drive.

- Do not use a hand-held phone while driving.
- Give your full attention to driving.
- Use a hands-free kit, if available.
- Pull off the road and park before making or answering a call if driving conditions so require.
- RF energy may affect some electronic systems in your vehicle, such as car stereos and safety equipment.

- If your vehicle is equipped with an airbag, do not obstruct it with installed or portable wireless equipment. This may cause the airbag to fail or cause serious injury due to improper performance.
- If you are listening to music while out and about, please ensure that the volume is at a reasonable level so that you are aware of your surroundings. This is particularly imperative when pear roads

#### Avoid Damage to Your Hearing

Damage to your hearing can occur if you are exposed to loud sounds for long periods of time. We therefore recommend that you do not turn the handset on or off when it is close to your ear.

We also recommend that music and call volumes are set to a reasonable level.

#### **Blasting Area**

Do not use the phone where blasting is in progress. Observe restrictions, and follow the rules and regulations.

#### Potentially Explosive Atmospheres

- Do not use the phone at a refueling point.
- Do not use near fuel or chemicals.
- Do not transport or store flammable gas, liquid, or explosives in the same compartment of your vehicle as your mobile phone and accessories.

# **Guidelines for Safe and Efficient Use** (Continued)

#### In Aircraft

Wireless devices can cause interference to aircraft.

- Turn your mobile phone off before boarding any aircraft.
- Do not use it on the aircraft without permission from the crew.

#### Children

Keep the phone in a safe place out of the reach of small children.

It includes small parts which may cause a choking hazard if detached.

#### **Emergency Calls**

Emergency calls may not be available under all mobile networks. You should therefore never depend solely on the phone for emergency calls. Check with your local service provider.

# Battery Information and Care

- You do not need to completely discharge the battery before recharging. Unlike other battery systems, there is no memory effect that could compromise the battery's performance.
- Use only LG batteries and chargers. LG chargers are designed to maximize the battery life.
- Do not disassemble or short-circuit the battery pack.
- Keep the metal contacts of the battery pack clean.
- Replace the battery when it no longer provides acceptable performance. The battery pack maybe recharged hundreds of times until it needs replacing.

- Recharge the battery if it has not been used for a long time to maximize usability.
- Do not expose the battery charger to direct sunlight or use it in places with high humidity, such as in the bathroom.
- Do not leave the battery in hot or cold places, as this may deteriorate the battery performance.
- There is a risk of explosion if the battery is replaced by an incorrect type.
- Dispose of used batteries according to the manufacturer's instructions.
   Please recycle when possible. Do not dispose of batteries in the household waste.

- If you need to replace the battery, take it to the nearest authorized LG Electronics service point or dealer for assistance.
- Always unplug the charger from the wall socket after the phone is fully charged to save unnecessary power consumption of the charger.
- Actual battery life will depend on network configuration, product settings, usage patterns, battery and environmental conditions.

#### **Accessories**

Various accessories are available for your mobile phone. These are detailed below.

#### Charger

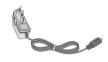

· Stereo headset

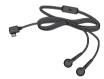

#### Battery

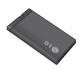

- Data cable
- User Guide

#### NOTE

- Always use genuine LG accessories. Failure to do so may invalidate your warranty.
- Accessories may be different in different regions. Please check with our regional service company or agent for further enquires.

# **Technical Data**

# **Ambient Temperatures**

Max.: +55°C (discharging) +45°C (charging)

Min.: -10°C

#### **Declaration of Conformity**

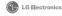

#### Suppliers Details

LG Electronics Inc

Address

LG Electronics Inc. LG Twin Towers 20.

Yeouido-dong, Yeongdeungpo-gu, Seoul, Korea 150-721

#### Product Details

#### Product Name

GSM 850 / E-GSM 900 / DCS 1800 / PCS 1900 Quad band Terminal Equipment

#### Model Name

GU230 Trade Name

€ 0168

#### R&TTE Directive 1999/5/EC

EN 301 489-01 V1.6.1, EN 301 489-07 V1.3.1, EN 301 489-17 V1.2.1

EN 301 511 V9.0.2

EN 50360:2001, EN62209-1:2006 EN 60950-1:2001

EN300328 V1.7.1

The conformity to above standards is verified by the following Notified Body(BABT)

BABT, Forsyth House-Churchfield Road - Walton-on-ThamesSurrey - KT12 2TD , United Kingdom Notified Body Identification Number: 0168

#### Declaration

I hereby declare under our sole responsibility that the product mentioned above to which this declaration relates complies with the above mentioned standards and Directives

European Standard Center LG Electronics Logistics and Services B.V. Veluwezoom 15, 1327 AE Almere, The Netherlands

Tel: +31 - 36-547 - 8940, Fax: +31 - 36 - 547 - 8794 e-mail: jacob @ lge.com

Seung Hyoun, Ji / Director 01. Oct. 2009

Signature of representative

# **Trouble Shooting**

This chapter lists some problems that you might encounter while using your phone. Some problems require that you call your service provider, but most of problems you encounter are easy to correct yourself.

| Message                               | Possible causes                                                                                | Possible Corrective measures                                                                                                 |
|---------------------------------------|------------------------------------------------------------------------------------------------|----------------------------------------------------------------------------------------------------|
| No<br>connection<br>to the<br>network | Signal weak Outside<br>mobile network<br>covarage.                                             | Move to a window or open space. Check service provider coverage map.                                                         |
| Codes do<br>not match                 | When you want to change a security code you have to confirm the new code by entering it again. | Codes are set 0000 as default.<br>You can change as your own.<br>Contact your service provider.                              |
| Function cannot be set                | Not supported by service provider or registration required                                     | Contact your service provider.                                                                                               |
| Calls not available                   | Dialling error New SIM<br>card inserted Charge<br>limit reached                                | New network not authorised.<br>Check for new restrictions.<br>Contact service provider or reset<br>limit with PIN 2.         |
| Phone<br>cannot be<br>switched<br>on  | On/Off key pressed too<br>briefly Battery empty<br>Battery contacts dirty                      | Press On/Off key for at least two<br>seconds. Charge battery. Check<br>charging indicator in the display.<br>Clean contacts. |

# **Trouble Shooting**

| Message                    | Possible causes                       | Possible Corrective measures                                                                         |
|----------------------------|---------------------------------------|----------------------------------------------------------------------------------------------------|
| Charging<br>error          | Battery totally empty                 | Charge battery.                                                                                      |
|                            | Temperature out of range              | Make sure the ambient temperature is right, wait for a while, and then charge again.                 |
|                            | Contact problem                       | Check power supply and connection to the phone. Check the battery contacts, clean them if necessary. |
|                            | No mains voltage                      | Plug in to a different socket or check voltage.                                                      |
|                            | Charger defective                     | If the charger does not warm up, replace it.                                                         |
|                            | Wrong charger                         | Only use original LG accessories.                                                                    |
|                            | Battery defective                     | Replace battery.                                                                                     |
| Number<br>not<br>permitted | The fixed dial number function is on. | Check settings.                                                                                      |

# LG MOBILE PHONE WARRANTY South Africa

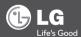

www.lgservice.com www.lgmobile.com

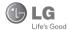

# **Terms & Conditions**

Your LG mobile phone and all accessories included in this package are under LG warranty across the countries mentioned in the back of this card for a period of 12 months from purchase date (pls. refer to list of coverage at the back), and (6 months for battery). Warranty support at LG Authorized Service Centers will be provided upon presentation of this warranty card. Warranty covers only those models that are sold in that particular market.

#### This Warranty is not applicable if this telephone has:

- Been mishandled, misused, willfully damaged, neglected, improperly tested, liquid damaged, repaired, altered or defaced in any way.
- 2. A defect arising as a result of any failure to follow instructions either in the manual or product specification.
- A defect which has risen from the use of non LG approved accessories or ancillary items attached or in connection with the telephone.

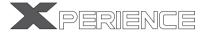

#### WINNING CELLULAR SERVICE

@ MONTECASINO

Thank you for buying a LG Mobile phone

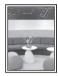

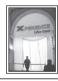

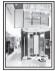

#### Visit our LG Mobile Care Lounge

where you and your mobile phone receive five star

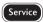

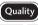

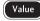

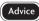

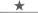

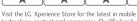

technology, content and accessories. Qualified and experienced staff are on call for all your mobile needs. Find us at Monte Casino, opposite Nu Metro, Johannesburg Call: 011 511 0184

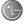

Life's Good

or

es at on

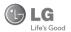

# Life's Good Authorized Service Centers

CIC No.0800-545454 (LGLGLG)
Tel.No. 27-11-323-8000

LG Electronics S.A (Pty) LTD
Rand Airport Road, Raceway Industrial Park,
Monte Carlo Drive, Gosforth Park, Germiston 1459